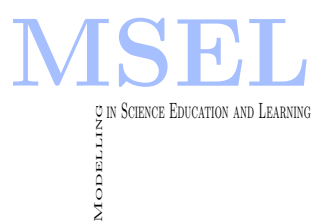

Modelling in Science Education and Learning Volume  $9(2)$ ,  $2016$  DOI:  $10.4995/msel.2016.5947$ . Instituto Universitario de Matemática Pura y Aplicada Universitat Politècnica de València

# Diseño físico-matemático de un espectrómetro óptico

# Physical and mathematical design of an optical spectrometer

Laura Remón, Vicente Ferrando UNIVERSITAT POLITÈCNICA DE VALÈNCIA [lauremar@upvnet.upv.es,](mailto:lauremar@upvnet.upv.es) [viferma1@etsid.upv.es](mailto:viferma1@etsid.upv.es) Walter D. Furlan UNIVERSITAT DE VALÈNCIA [walter.furlan@uv.es](mailto:walter.furlan@uv.es)

Juan A. Monsoriu UNIVERSITAT POLITÈCNICA DE VALÈNCIA [jmonsori@fis.upv.es](mailto:jmonsori@fis.upv.es)

#### Abstract

En este trabajo se presenta el diseño y la construcción de un espectrómetro realizado en el laboratorio y el desarrollo de los modelos matem´aticos necesarios para procesar y analizar el espectro adquirido con el mismo. Para la modelización de las funciones se ha utilizado el programa LabVIEW. El objetivo es acercar este tipo de instrumentación a los estudiantes de Ingeniería, tanto desde el punto de vista físico como matemático. La aplicación desarrollada ha sido integrada en la asignatura Sensores Físicos del Máster Universitario en Sensores Para Aplicaciones Industriales de la Universitat Politècnica de València. A modo de ejemplo, se han caracterizado diferentes fuentes de iluminación que emiten en distintas regiones del espectro electromagnético.

This work presents the design and construction of a spectrometer made in the laboratory and the development of mathematical models needed to process and analyze the acquired spectrum. For modeling functions it has been used LabVIEW program. The aim is to bring this type of instrumentation to engineering students from both, physical and mathematical point of view. The application has been successfully integrated in the learning strategies of the course Sensores Físicos, Máster Universitario en Sensores Para Aplicaciones Industriales at the Universitat Politècnica de València. As an example, we have characterized different light sources emitting in different regions of the electromagnetic spectrum.

Keywords: spectrometer, diffraction grating, electromagnetic spectrum. Palabras clave: espectrómetro, red de difracción, espectro electromagnético.

### 1. Introducción

Un espectrómetro óptico es un aparato capaz de adquirir y analizar el tipo de espectro que emite una fuente o que es absorbida por una sustancia que se encuentra en el camino de la luz que emite una fuente. El elemento principal de un espectrómetro es un prisma o red de difracción que descomponen la luz en las diferentes longitudes de onda que lo componen a partir del fenómeno de refracción (prisma) o del fenómeno de difracción de la luz (red de difracción) (Nosheen et al., 2013). Las aplicaciones de este tipo de instrumentación son muy diversas y se ha utilizado en áreas tales como la arqueología, la industria química (identificación de elementos químicos) y alimentaria, la caracterización de dispositivos ópticos y en astronomía, entre otros. Por ese motivo, resulta atractivo acercar este tipo de instrumentación a los estudiantes de Ingeniería. Sin embargo, los espectrómetros comerciales son productos cerrados, con software y hardware concretos y de un elevado coste, por lo que resulta difícil dotar adecuadamente a los laboratorios.

Recientemente, las Tecnologías de la Información (TIC) han cambiado la concepción del proceso de enseñanza tanto en el aula como en los enfoques teóricos de la enseñanza (Duffy  $&$  Jonassen, 1992). La introducción de estas nuevas metodologías permite presentar los contenidos del curso desde diferentes puntos de vista siendo más atractivo para los estudiantes y proporcionando ventajas adicionales (Esquembre, 2002, Grayson & McDermott, 1996). Por ejemplo, las simulaciones por ordenador permiten el desarrollo de experimentos virtuales en el cual los estudiantes pueden decidir in situ visualizar ciertos fenómenos físicos o/y matemáticos (Vidaurre et al., 2002, Calatayud et al., 2013).

En este artículo se presenta el diseño y la construcción de un espectrómetro óptico en el laboratorio y el desarrollo de los modelos matem´aticos necesarios para procesar y analizar el espectro adquirido con el mismo. El objetivo del trabajo es que los alumnos de Ingeniería se familiaricen con este tipo de instrumentación y puedan distinguir las diferentes fuentes de iluminación que existen en el mercado a través del espectro obtenido. Concretamente, este trabajo se ha realizado en el Máster Universitario en Sensores Para Aplicaciones Industriales de la Universitat Politècnica de València en la asignatura de Sensores Físicos. Para la modelización de las funciones se ha utilizado el programa LabVIEW. LabVIEW es un entorno gráfico de programación que utiliza iconos muy diferentes a la programación basada en texto tales como C o FORTRAN. Podemos encontrar diferentes ejemplos en la literatura pedagógica que utilizan LabVIEW para aplicaciones físicas o matemáticas (Moriarty et al., 2003, Orquín et al., 2007).

## 2. Descripción del espectrómetro óptico

Un espectrómetro óptico consta de un conjunto de lentes, una red de difracción o un prisma y un ocular o sensor para detectar el espectro. El diseño del sistema óptico montado en el laboratorio se basa en una red de difracción. Un haz luminoso proveniente de la fuente a analizar incide sobre la red de difracción, que difracta el haz luminoso, descomponiéndolo en su espectro. El ángulo de difracción para de cada longitud de onda viene determinado por la ecuación de la red (Casas, 1995):

$$
d \cdot \text{sen}(\theta) = m \lambda,\tag{1}
$$

donde d es el periodo de la red (separación entre líneas),  $\theta$  es el ángulo de desviación para cada longitud de onda  $\lambda$  y m es un número entero que representa el orden de difracción.

Posteriormente, se focalizan los haces de diferente longitud de onda en posiciones distintas del plano imagen en el que se sitúa un sensor CMOS. La imagen adquirida es analizada mediante un software específico para la obtención del espectro de la fuente de iluminación.

En la Figura 1a se muestra el esquema del espectrómetro óptico construido y en la Figura 1b una fotograf´ıa del montaje realizado en el laboratorio. Los elementos utilizados para la construcción del mismo son los que se describen a continuación. Se ha utilizado una rendija de anchura variable que permite controlar la intensidad de la luz y eliminar reflejos indeseados. La rendija es colocada en la focal de la lente L1 de 100mm de distancia focal, la cual proporciona un haz colimado que incide sobre red de difracción. La red de difracción utilizada es de 300 líneas/nm con un periodo (d) de 3,33 $\mu$ m. Aplicando la Ecuación 1 a los parámetros de nuestro sistema se obtiene un ángulo de  $9.5^{\circ}$  para el primer orden de difracción  $(\theta)$  suponiendo una  $\lambda = 550nm$ , que corresponde a una longitud de onda intermedia dentro del rango visible (400 – 700nm). La lente L2 se sitúa entre la red de difracción y el sensor con un tilt de 9,5° con respecto al eje óptico del sistema y se encarga de enfocar los diferentes haces sobre el sensor. Como sensor se ha utilizado una cámara CMOS (EDMUND EO-1312C 1/1,8 CMOS Color Lite Edition,  $1280 \times 1024$  pixeles) con una resolución de 1,3 Megapixels y conexión USB 2.0.

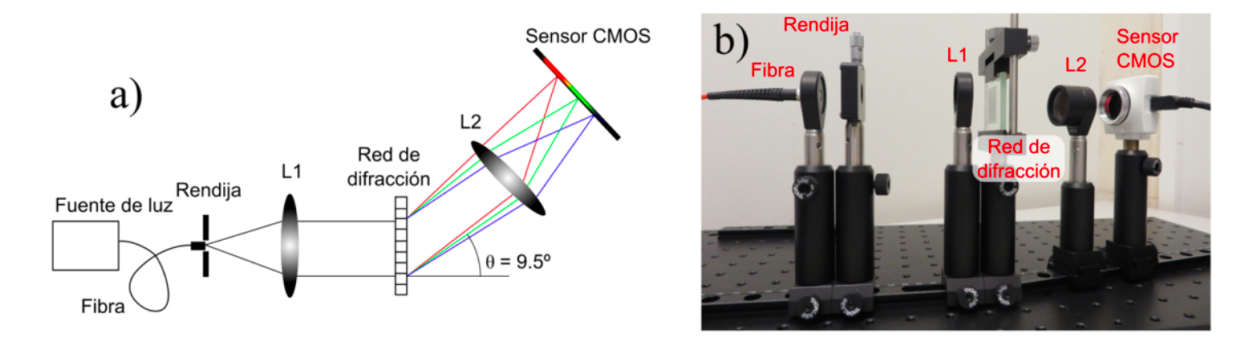

Figura 1: a) Principio de funcionamiento y elementos que componen el espectrómetro óptico. b) Fotografía del montaje realizado en el laboratorio.

#### 3. Descripción de la interfaz desarrollada

En la Figura 2 se muestra la interfaz de usuario desarrollada en LabVIEW para el procesado y posterior an´alisis de las im´agenes tomadas en el laboratorio. La interfaz consta de varias partes. Por una parte permite capturar la imagen a analizar y controlar los parámetros de captura, como el tiempo de exposición para evitar la saturación. Por otra parte calcula el espectro a partir de la imagen capturada, permitiendo aplicar calibraciones y la selección de regiones de interés.

En la Figura 3 se presenta el diagrama de flujo general del programa desarrollado en Lab-VIEW que resume los pasos que realiza el programa desde la captura de la imagen mediante el sensor CMOS hasta la obtención del espectro medido. Los pasos que realiza el programa son los que se detallan a continuación:

- (1) Captura de la imagen a trav´es del sensor CMOS conectado al ordenador mediante USB.
- (2) Se comprueba si existen pixeles saturados en cualquiera de los tres canales RGB. El programa muestra al usuario si hay saturación en alguno de ellos mediante un indicador. El usuario puede modificar el tiempo de exposición o cerrar la rendija de anchura variable hasta para evitar esta saturación.

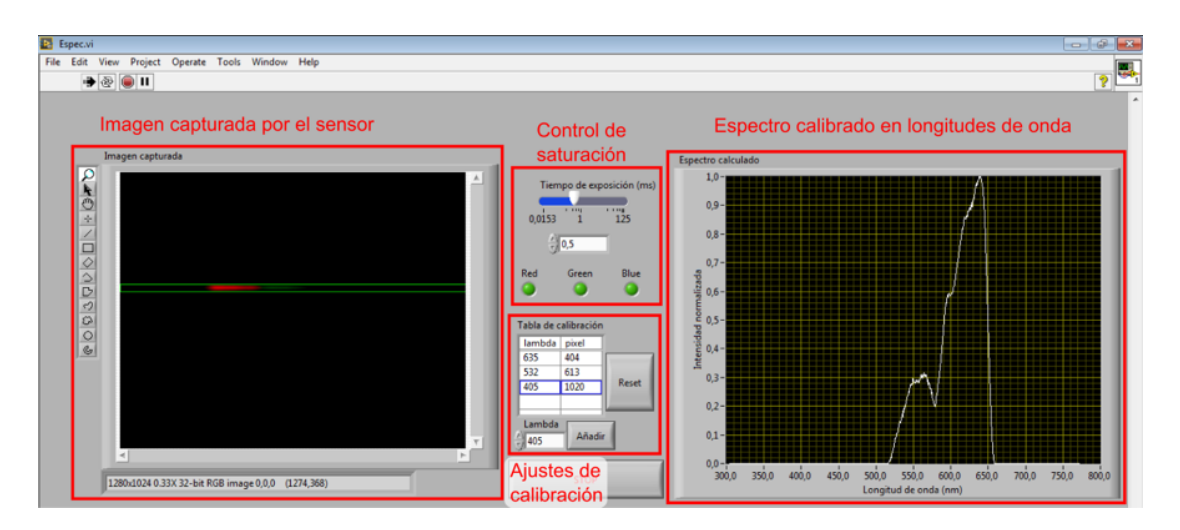

Figura 2: Panel frontal de la interfaz de usuario.

- (3) Aplica la calibración en longitud de onda. Previamente a la realización de la medidas se ha realizado una calibración que permite establecer una relación entre la coordenada espacial que ocupa cada pixel con la longitud de onda que incide. Para más detalle del proceso de calibración véase punto 3.1.
- (4) Muestra del espectro obtenido en pantalla y permite que este sea guardado en el disco.

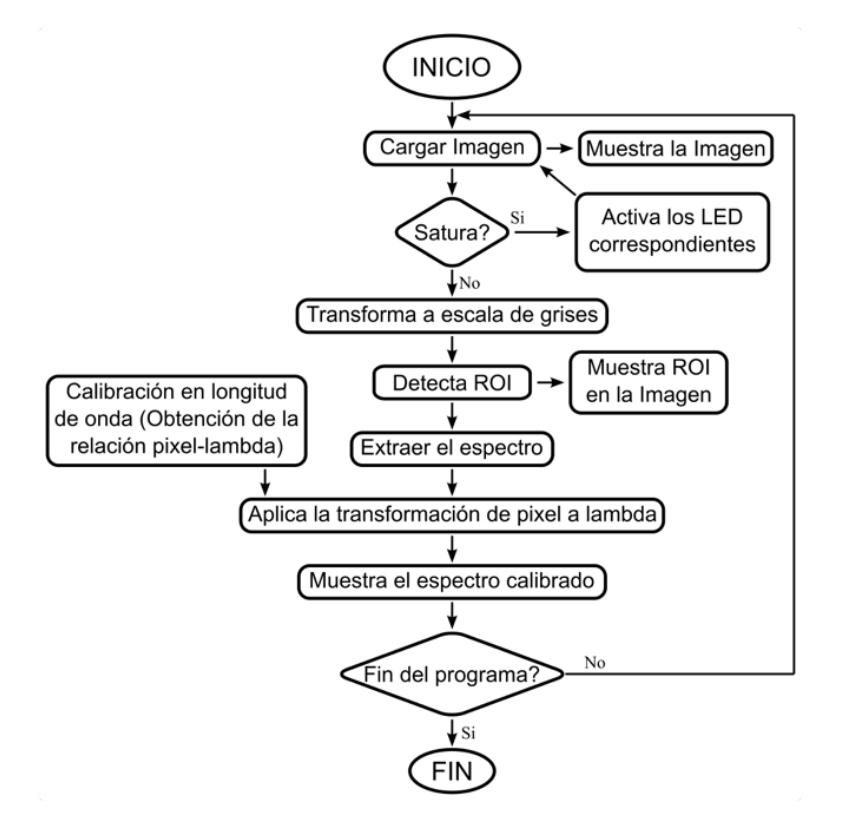

Figura 3: Diagrama de flujo del programa desarrollado.

8

#### 3.1. Calibración en longitud de onda

Como se ha comentado anteriormente, es necesario realizar una calibración que permita establecer una relación entre el pixel del sensor y la longitud de onda. Para ello se utilizan como fuentes de iluminación tres diodos laser emisión en longitudes de onda conocidas (405nm,  $532nm$  y  $635nm$ ). En la Figura 4 se muestra los spots de calibración de los tres diodos laser y su posición en el sensor. A partir de estos valores (relación pixel-longitud de onda) se realiza un proceso de interpolación para definir las longitudes de onda que corresponden al resto de los pixeles. El programa desarrollado permite, además, almacenar dicha calibración para posteriores usos.

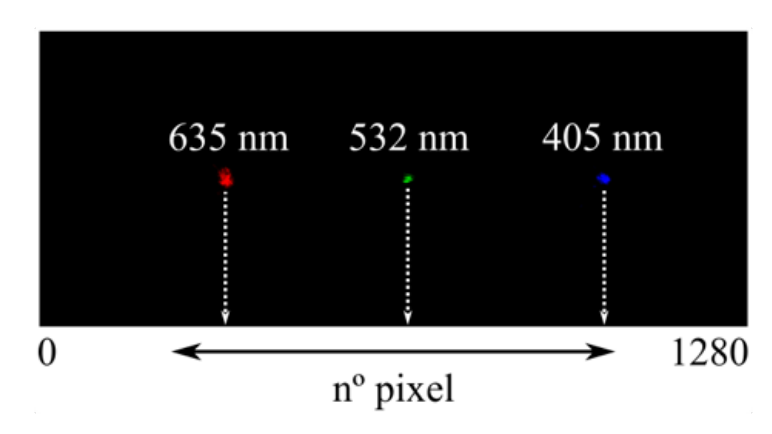

Figura 4: Calibración en longitud de onda. Posición de los tres diodos laser en el sensor CMOS utilizado.

#### 4. Resultados

El espectrómetro desarrollado y el software diseñado se han utilizado para la adquisición de diferentes fuentes de luz que emiten en distintas regiones del espectro electromagnético. En la Figura 5 se muestra la interfaz de usuario desarrollada, donde se observa la imagen capturada con el espectrómetro construido y el espectro obtenido tras el análisis de la imagen de un diodo láser de longitud de onda 532nm. Se observa que el diodo láser es una fuente monocromática con un ancho de banda muy peque˜no. En la Figura 6 se muestra la imagen capturada y el espectro obtenido para una lámpara halógena. Se observa que la lámpara halógena produce un espectro continuo de luz desde 500nm hasta 650nm. En la Figura 7 se muestra el espectro obtenido con una linterna de móvil. Las linternas de los móviles están formadas por tres leds (azul, verde y rojo) que al encenderse a la vez proporcionan la luz blanca característica. El espectro de estas linternas corresponde a la superposición de estos tres leds aislados.

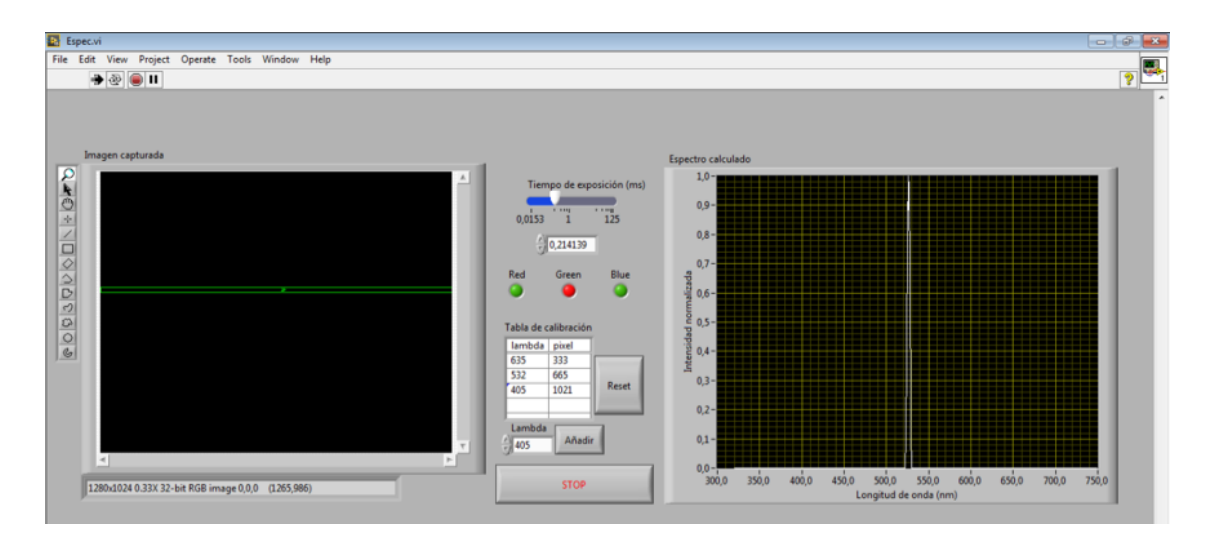

Figura 5: Interfaz de usuario donde se muestra la imagen capturada y el espectro obtenido de un diodo láser de longitud de onda de 532nm.

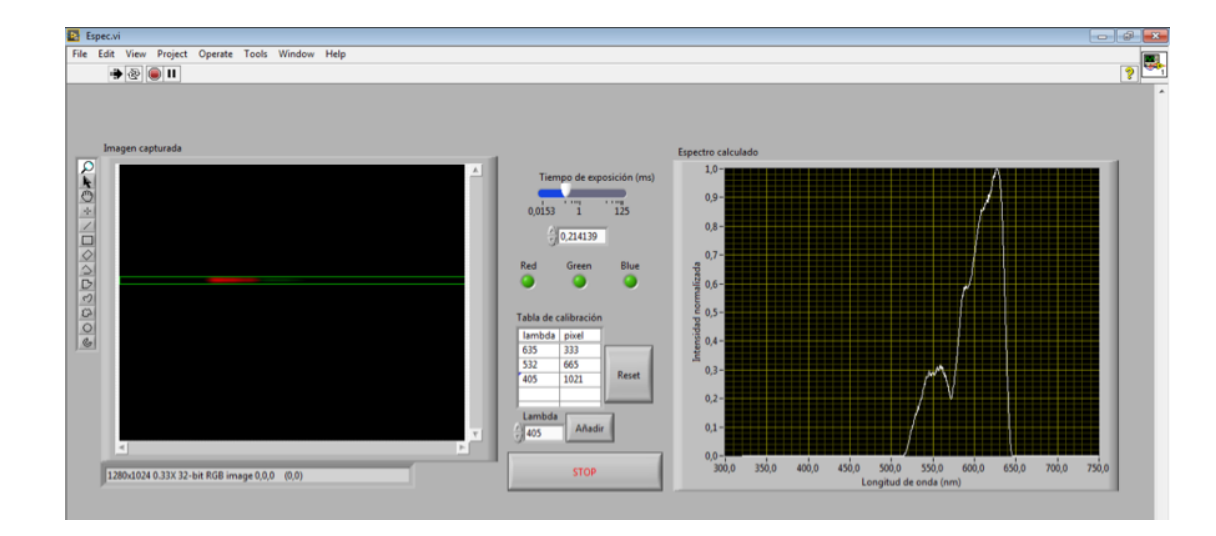

Figura 6: Interfaz de usuario donde se muestra imagen capturada y espectro obtenido de lámpara halógena.

#### 5. Conclusiones

Se ha construido un espectrómetro óptico de bajo coste en el laboratorio y se han desarrollado las funciones necesarias en LabVIEW para la obtención del espectro de diferentes fuentes de luz que emiten en distintas regiones del espectro electromagn´etico. Los resultados obtenidos son cualitativamente correctos y permiten distinguir entre diferentes fuentes de iluminación.

Desde un punto de vista didáctico, el trabajo presentado permite estudiar conceptos teóricos de una manera práctica e experimental. Además tiene un marcado carácter multidisciplinar, ya que se integra en un mismo diseño conceptos de óptica física (red de difracción) con conceptos de programación y adquisición de datos. Por ese motivo, resulta muy conveniente acercar este tipo de instrumentación a estudiantes de Ingeniería. En nuestra opinión, esta estrategia de aprendizaje es mucho mejor para los estudiantes tanto en términos de entendimiento y visualizando que asistir pasivamente a conferencias, ya que permite una interacción más estrecha entre los estudiantes y los contenidos del curso.

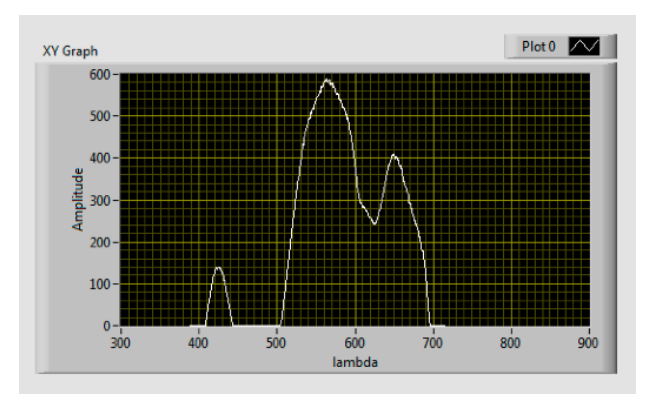

Figura 7: Espectro obtenido con una linterna de móvil.

#### Referencias

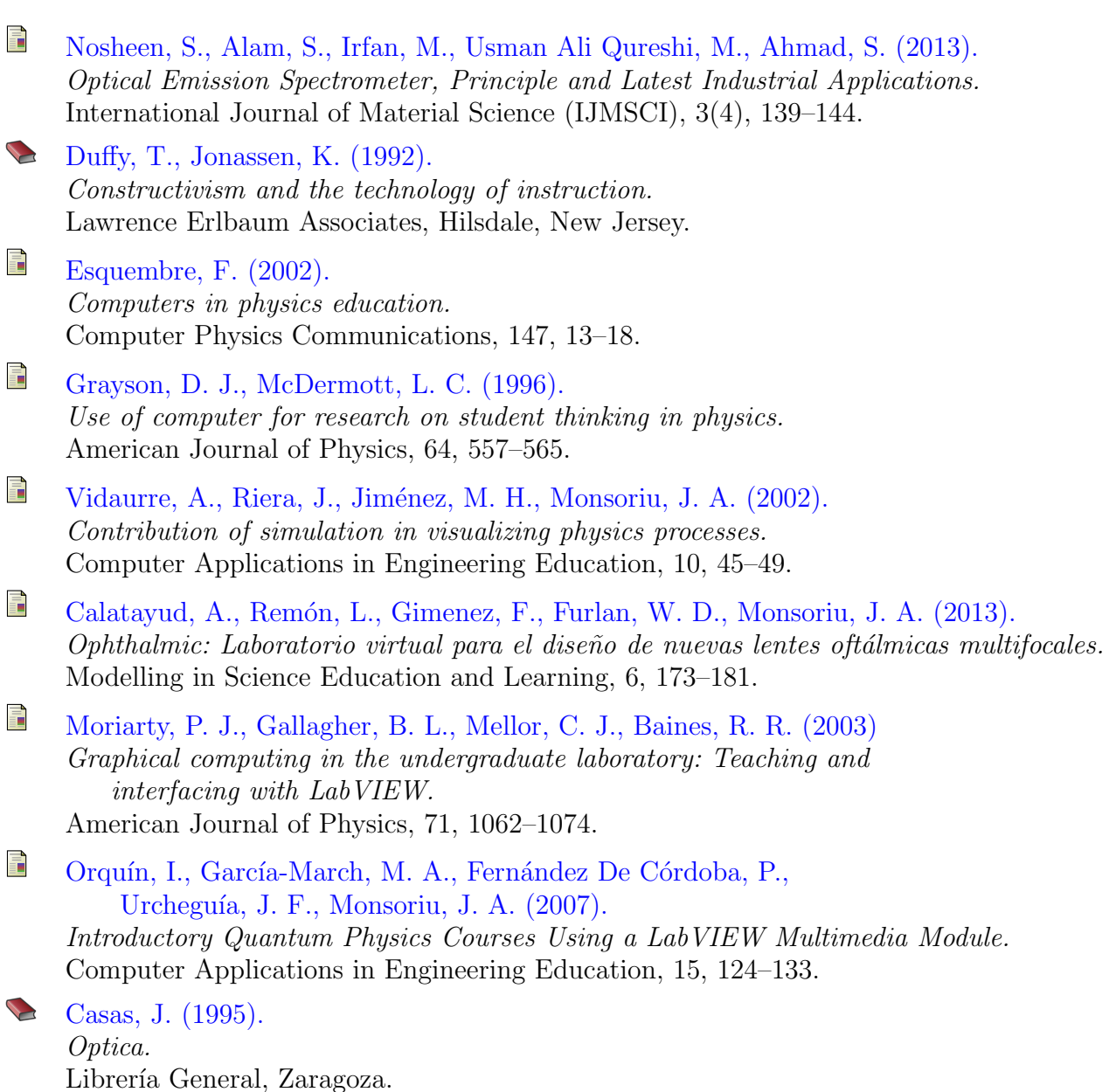